# **STARS: Safety Tracking and Reporting System**

**Introduction to Beth Israel Lahey Health's New platform safety event reporting system** 

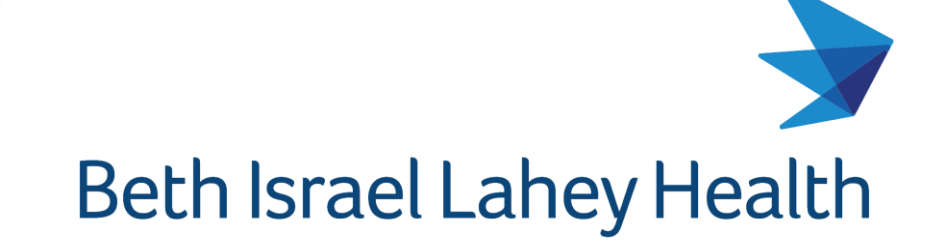

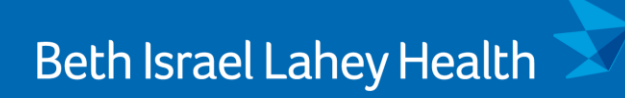

## **<b>STARS is: BILH's Safety Tracking And Reporting System**

 **STARS is**: A web-based software application used to report and document safety events involving patients/ clients, colleagues/employees, and visitors

## **☆ STARS is:** A tool for YOU to report safety events

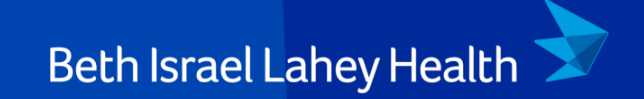

# **Why Report?**

## **Beth Israel Lahey Health**

### Safety event reports help us:

- **Example 1 Identify and analyze trends**
- **E** Uncover potentially dangerous situations that may harm patients
- **Example 1 Identify systems issues**
- **Example 1 Identify and share best practices** within the hospital and within the BILH system to prevent similar incidents from occurring in the future

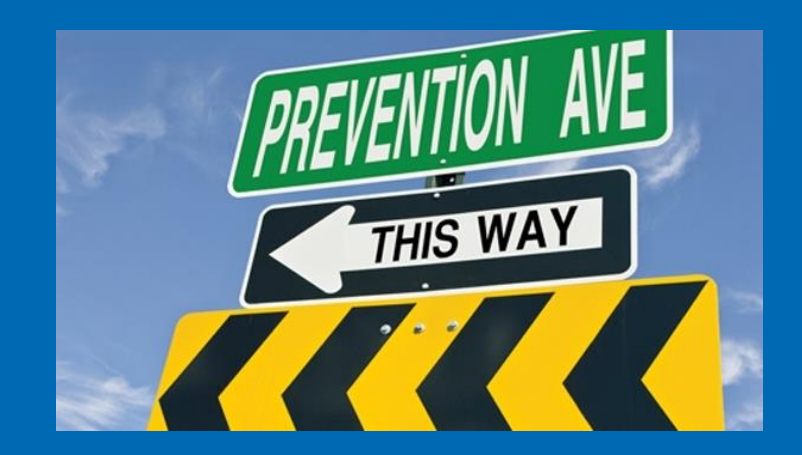

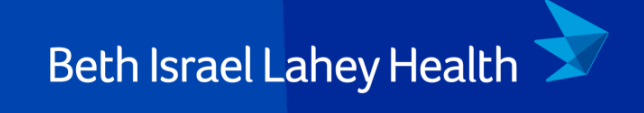

# **Who Should Report?**

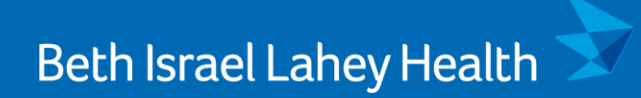

All staff and clinicians have the ability to enter a STARS report and are encouraged to do so.

## Who should report?

- **Person responsible for the event, or**
- Person who observes the event, or
- Person who discovers the event, or
- Person to whom the event was reported
- Duplicate reporting is NOT a problem

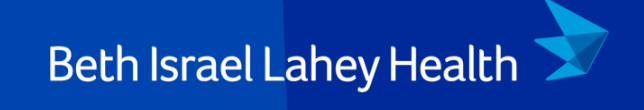

## **What to Report?**

In general, a safety event is any situation that causes or has the potential to cause harm to a patient, employee, or visitor. Examples include:

- **Visitor, Client or Employee injuries**
- Medication errors
- **Equipment malfunction/failure**
- Delays in treatment or diagnosis
- Patient identification issues
- Adverse reactions to drugs or treatment
- **E** HIPAA/Privacy concerns
- Falls
- Unsafe situations

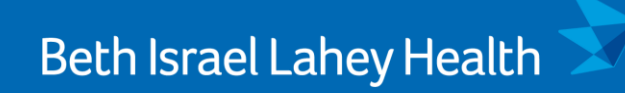

## Patient, Client, Visitor, and Staff issues including:

- Medication errors
- Falls
- Unsafe conditions
- Injuries

Professional Conduct issues including:

- Workplace violence
- Disrespectful behavior
- Discrimination/Harassment
- **· Retaliation**

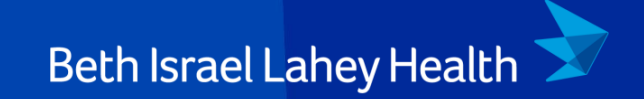

# **When Do I Report?**

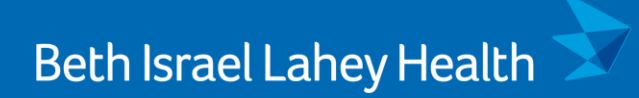

- Safety Events should be reported in STARS
- Within 24 hours or prior to the end of your shift
- **This helps recollect the information closest to the event**

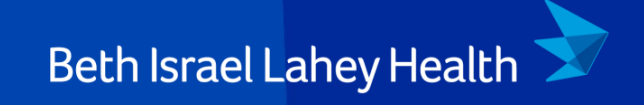

## **How to Report?**

#### **Accessing STARS**

- You **must** be on a BILH Network or connected through Citrix / VPN in order to access STARS
- The entry points to STARS will look different at every BILH business unit. You will be able to access STARS through:
	- 1. Intranet
	- 2. Electronic Medical Record

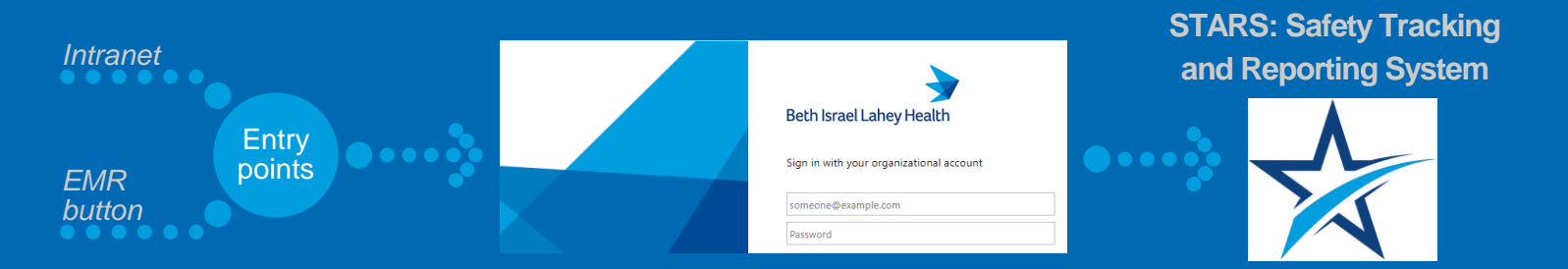

- Education Toolkits will include information for adding shortcuts to your personal desktop or browser. These can be found on the local intranet.
- There is an anonymous reporting feature available.

#### **Getting Started**

On the side panel, select "**New File**"

#### **You may select the Icon to File a Safety Report by:**

▪ Scrolling down and reviewing the icons and click on the icon that best relates to the report you want to submit

**Beth Israel Lahey Health** 

#### OR

▪ Searching for a form by using the **"Find a Form"**  search on the left side of the screen

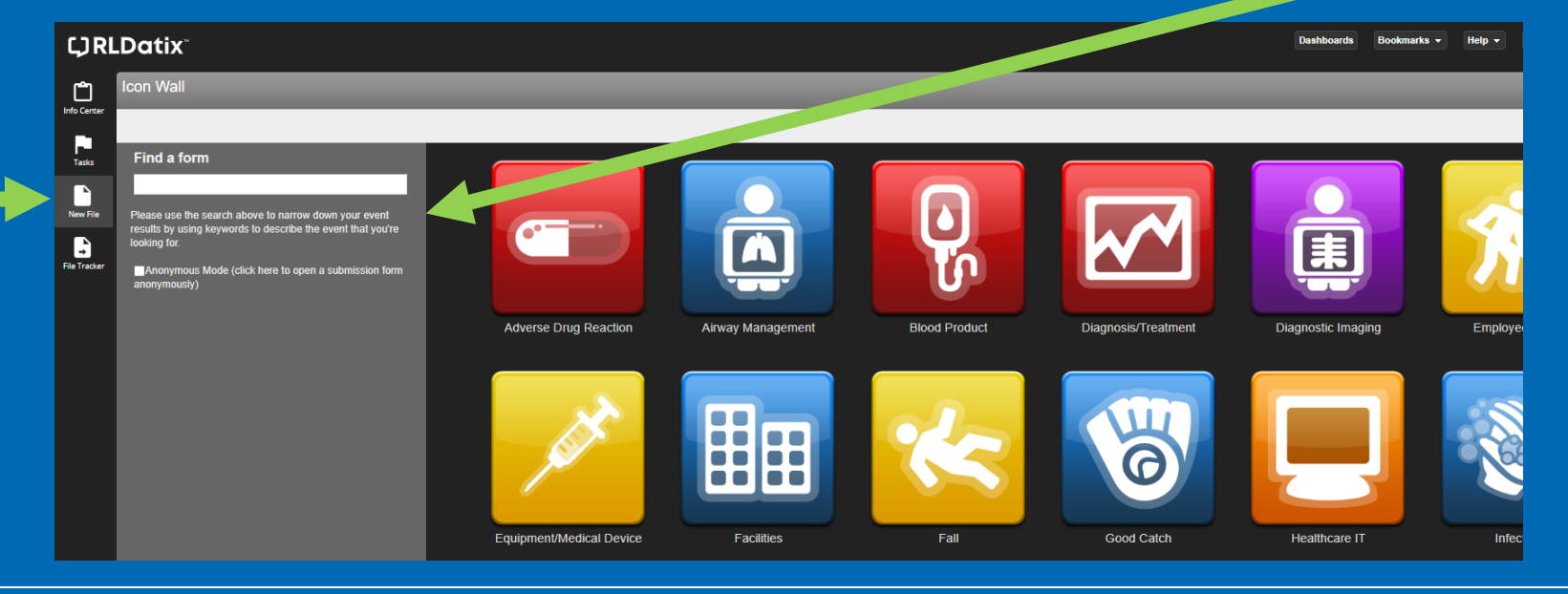

#### **Completing a Safety Report**

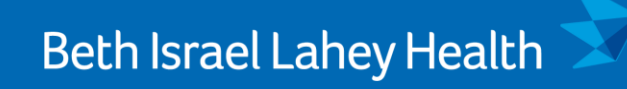

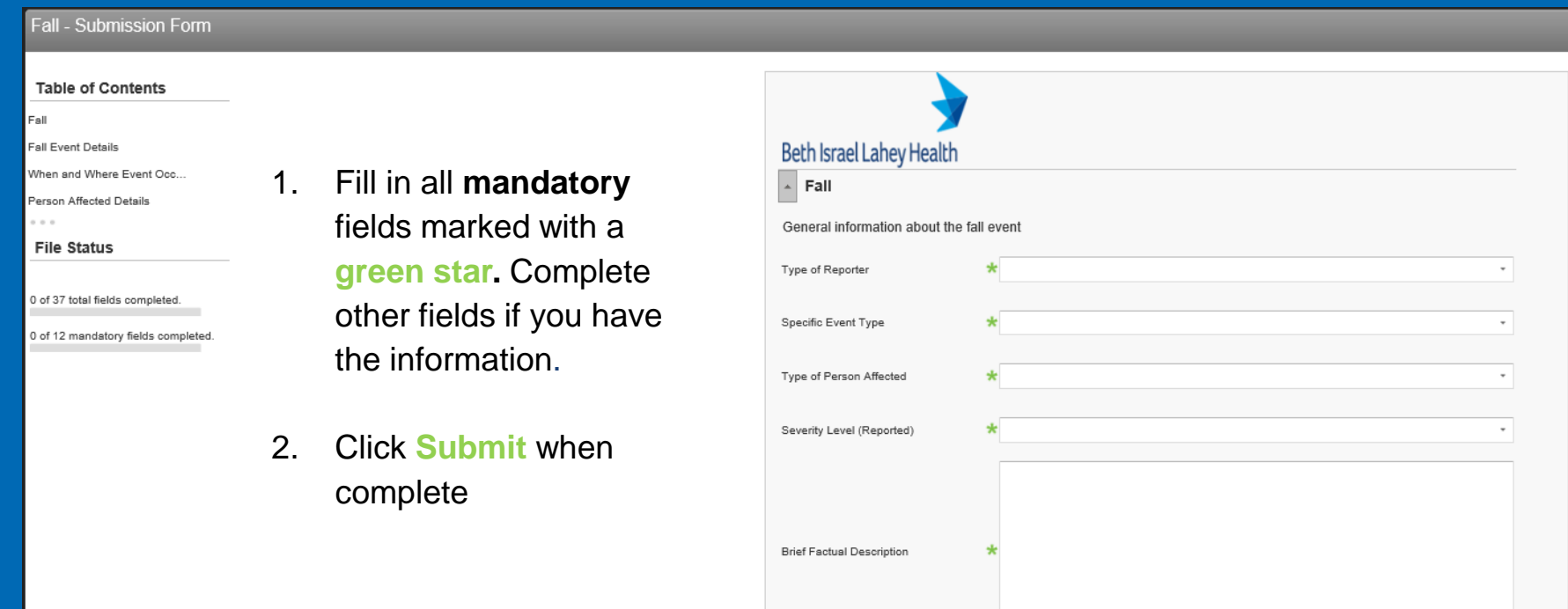

#### **Submitting the Safety Report**

### **Beth Israel Lahey Health**

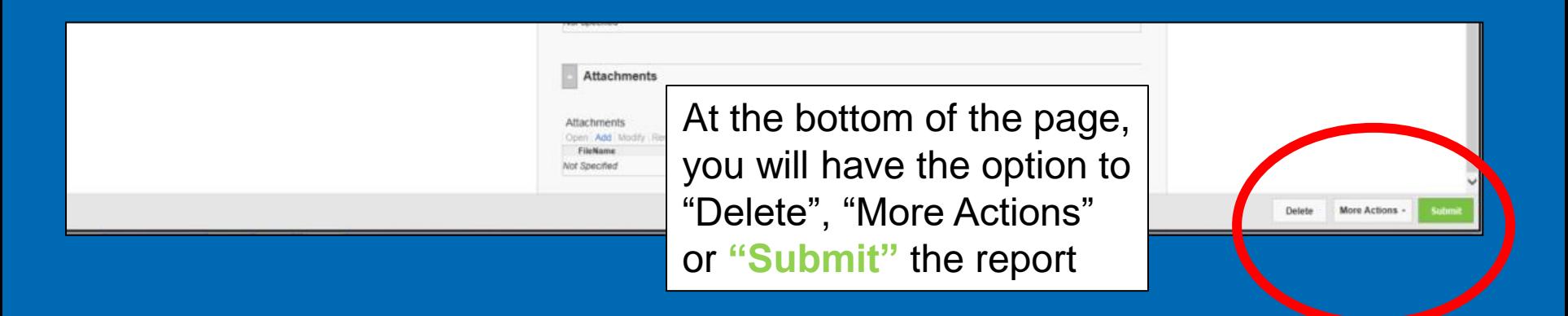

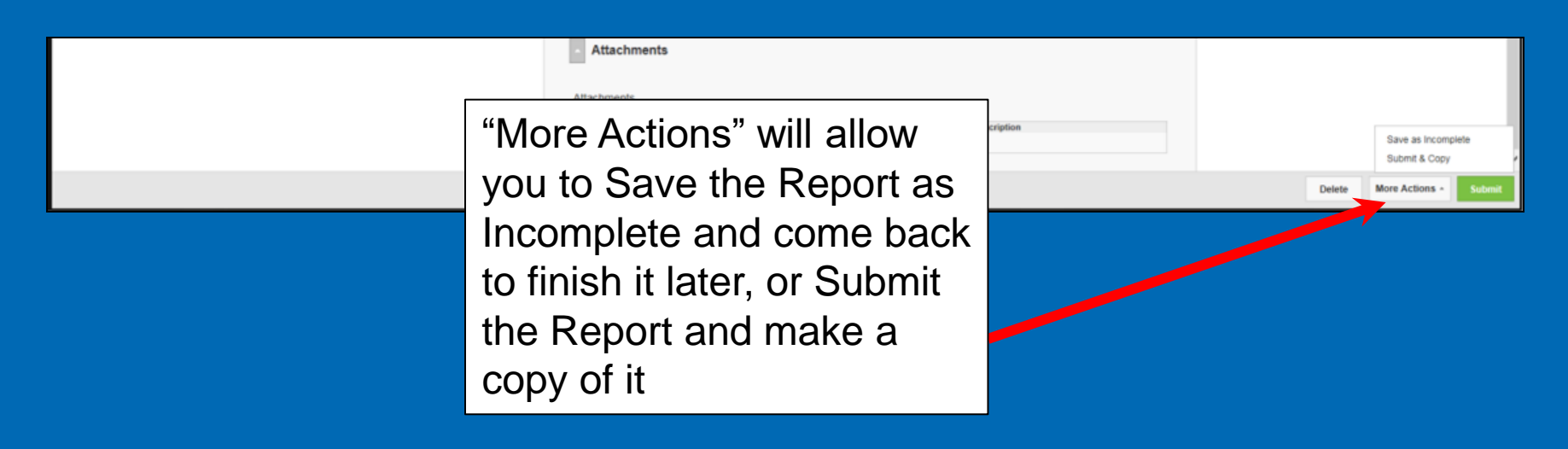

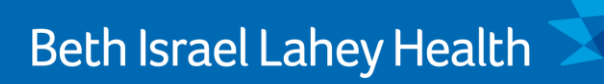

- **Be as detailed as possible!**
- Include only facts, do not speculate or use prejudicial language
- Document everyone involved or who may have witnessed the event, include names of notified parties if applicable
- Do not use individual names in the event details, rather use role of individual if necessary (MD, RN, MA etc..)
- Use "Employee Event" as the General Event type for events involving employees
- Do NOT document in the patients medical record that you entered a Safety Event report